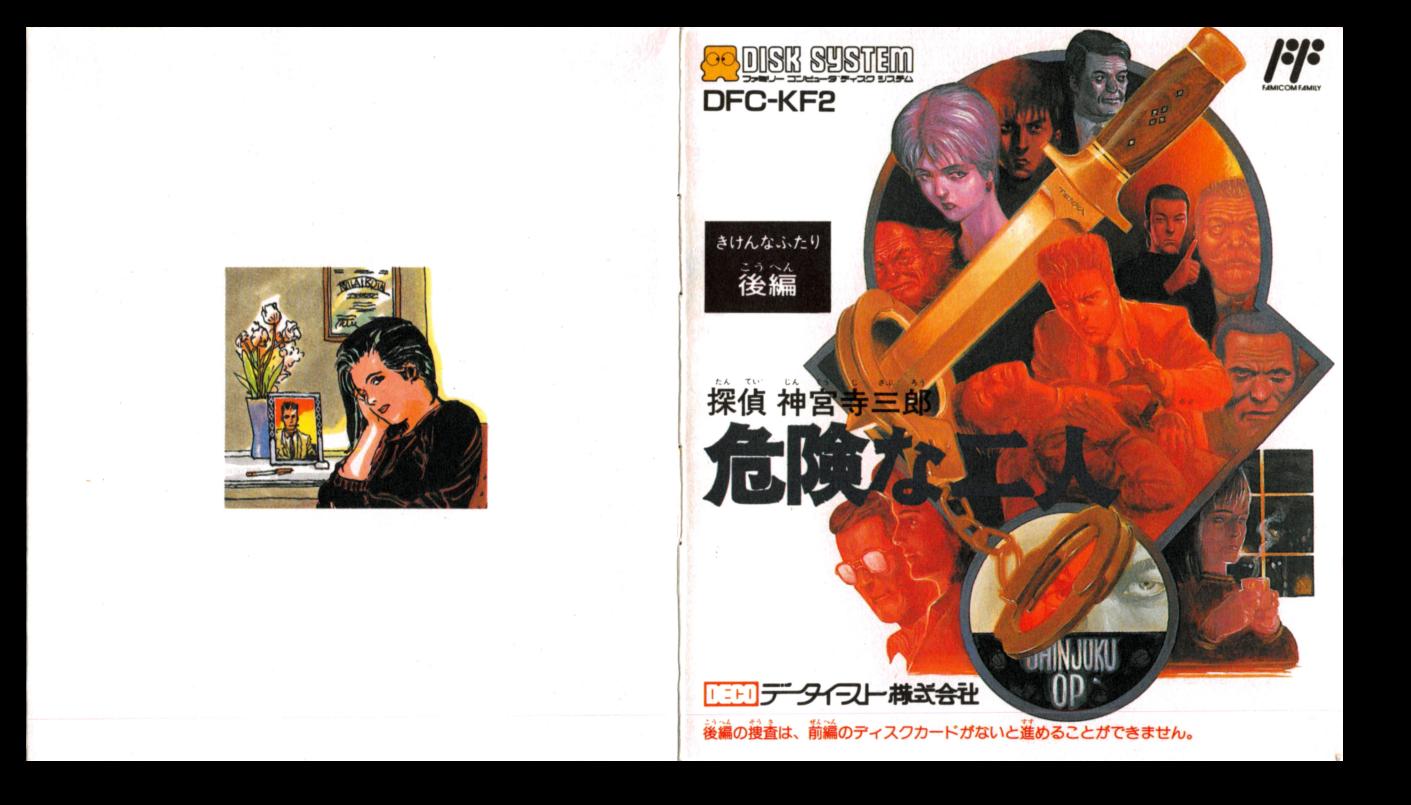

このたびはデータイースト・ファミリーコンピュータ首 ディスクカード「換貨」箱宮寺三郎・高隆な二X」をお買 い上げいただきまして、誠にありがとうございました。ご 使角の箭に取り菝い芳、使角上の淫意など、この「敢菝説 ー、このは、このから、このニックにしい。<br>明書」をよくお読みいただき、正しい使用法でご愛用くだ と・"相..噌今めい c. たいせつ "かん さい。なお、この「取扱説明書」は大切に保管してください。

また、ゲームの性格上、内容に関するお問い合わせには、 …<br>……<br><del>……<br>さいある</del>ませんのでご了承ください。

**後編の種香は、前編のディスクカードがないと進めること** ができません。

### 使用上の洋意

- ●ご使用後はACアダプタをコンセントから必ず抜いておいてく ださい。
- ●テレビ画面からできるだけ離れてゲームをしてください。 健康のため、約1時間ごとに10~15分の小休止をしてください。
- 

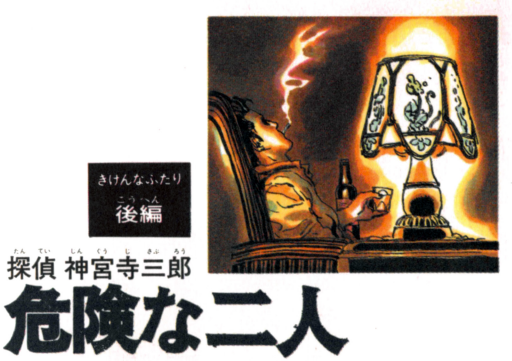

1989年1月20日初版 C1989 DATA EAST CORP.

#### 発行 IIEI データイプト 構式会社

〒167 東京都杉並区上荻2-31-12  $TEL.03-398-5317.5425$ 

### Pamph HOUSE

#### 禁無断転載

コッキリー コンピュータ·ファミコン は任天堂の商標です。

#### ファミリー コンピュータ 用カセット

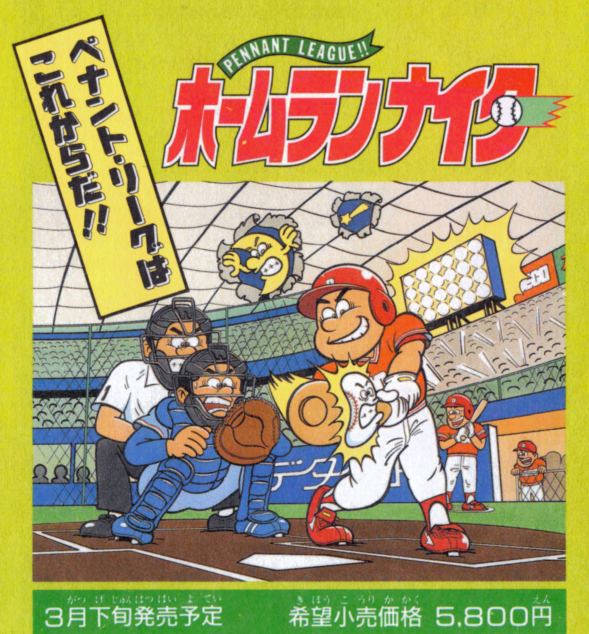

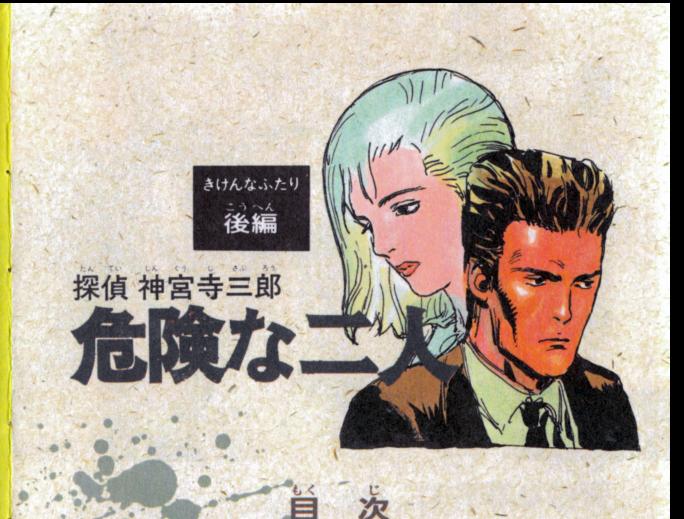

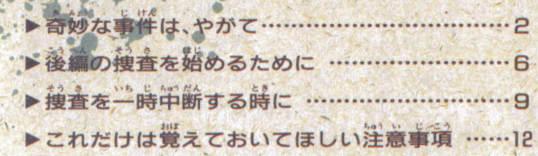

奇妙な事件は、やがて……

2

レース中に姿を消したライダー・岡崎慎二。そして、その レースの最中に宿舎で何者かに殺害された岡崎の妻・崇字。 また、岡崎の替え玉としてレースに出場しながら転倒事  $C$   $C = C$  ,  $C = C$  ,  $R$  ,  $R$  ,  $R$  ,  $R$  ,  $R$  ,  $R$  ,  $R$  ,  $C$  ,  $C$  ,  $C$  ,  $C$  ,  $C$  ,  $C$  ,  $C$  ,  $C$  ,  $C$  ,  $C$  ,  $C$  ,  $C$  ,  $C$  ,  $C$  ,  $C$  ,  $C$  ,  $C$  ,  $C$  ,  $C$  ,  $C$  ,  $C$  ,  $C$  ,  $C$  ,  $C$  ,  $C$  ,  $C$  ,  $C$ そして彼らの发入· 篙杉舅芥…。

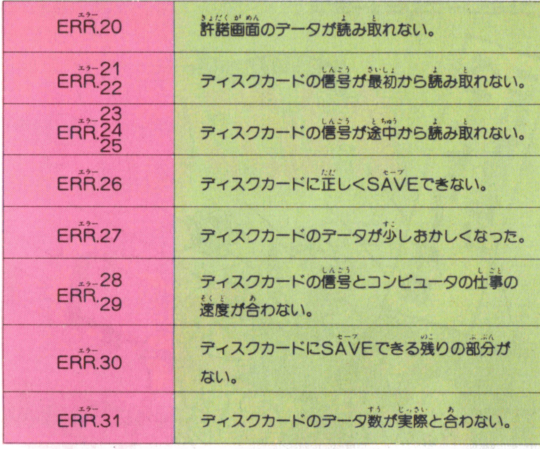

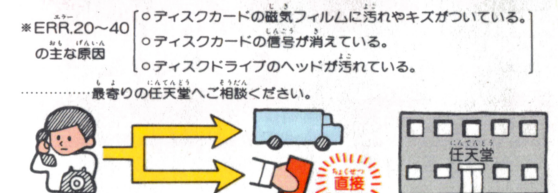

15

### ティスクシステムが 正常に作動しなくなったときには…

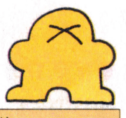

 $l^*$ 

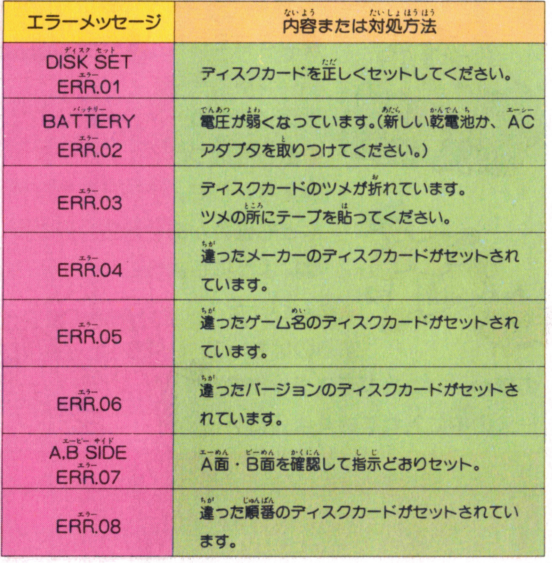

<mark>る者え宝レースで由符が起こした事故をきっかけに、いく</mark><br>つかの事件がつづいた。<sup>輩</sup>やかなオートバイ<u>・</u>レースの*義* に蠢く黒い影、背後には天がかりな密輸組織も隠れている

ようだ――崇字の殺されたホ<br>テルで谷簿の密輸<u>検</u>査管・リ<br>ョウ<sub>ッ</sub>ケイコクが<sup></sup>内偵中の男<br>たち(その中には、岡崎が移<br>籍を望んだチーム・ツカマキ<br>のスポンサー・天容も含まれ ていた/)に撃たれ重傷を負 ン/ サ) たち(その中には、岡崎が移 籍を望んだチーム・ツカマキ つでいる。

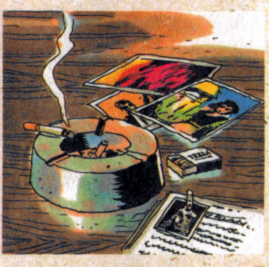

事件は複雑な人間関係が絡み合いながら、無気味なの りを見せようとしている。オレは地荒の算警荆事·岩権 金に反感を抱かれながらも捜査をつづけていたが、その途 中で、今回の一連の事件捜査が従来と勝手が違うことに満 く気がついた。

,

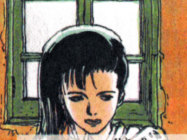

それは、一人でいること、洋字とは希鹿に来て以来、ほと んど別行動を取っていることだった。オレの事件捜査には いつも彼女が同行しており、細かな聞き込みなどは手際よ くいて ていしゅう しゅうしゅう しゅうしゅう しゅうしゅう しゅうしゅうしゅう しゅうしゅう の古くからの友人(岡崎夫妻、高杉、…)が多く、事件発 生当初は相当にショックを受けていた様子で、しばらく病 院で休養を取った後は、東京に帰っていたのだった。

,.

.

じかし、気丈な彼女は、ニ人東崇で捜査をつづけていた らしく、鈴鹿での捜査で行き詰まっていたオレに重要な値 らしく、語長での益金で会き詰まっていたオレに量量な福 報をもたらしてくれた。  $1.7.4$ 

•サーキットから姿を消したままであった事件の鍵を握る ~"LÁ l: I:".J' ぬかす <sup>h</sup> ' . 男・岡崎慎二が 凍京に、それも高杉勇介のマンションに 身を寄せているというのだ。彼を、岡崎を問い詰めること  $\alpha$ 

オレと洋子が岡崎の隠れる高杉のマンションに入ろうと **ひとつ ちょうしゃ しゅうしゃ しゅうしゅう しゅうしゅう しゅうしゅうしゃ しゅうしゅうしゃ** すると、一人の男が現われた。

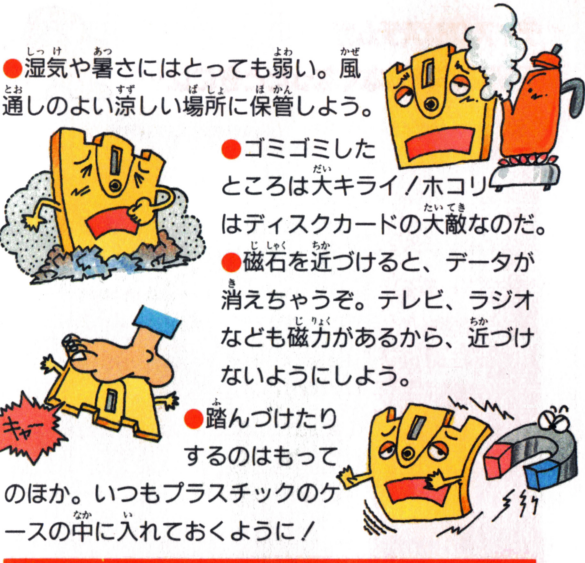

ボタンや本体のRFSFTボタン、電源スイッ ディスクドライブの赤ランプがついている時、EJECT ちゃダメ。ディスクシステムの説明書もよく読もう/

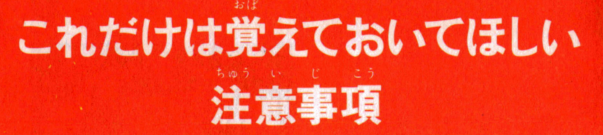

ディスクカードは含までの カセットよりもデリケート. 注意事項を守ってやらないと、 こわれちゃうぞ/

## ティスクカードは大切に取り扱おう

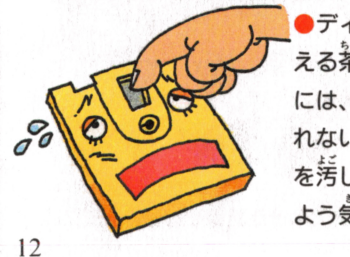

-<br>こる 茶色の磁気フィルム部<br>には、絶対に指などで道接<br>れないで / それから、そ<br>を汚したり傷つけたりしな には、<mark>絶</mark>対に指などで道接触<br>れないでノーそれから、そこ<br>を<sup>活</sup>したり傷つけたりしない

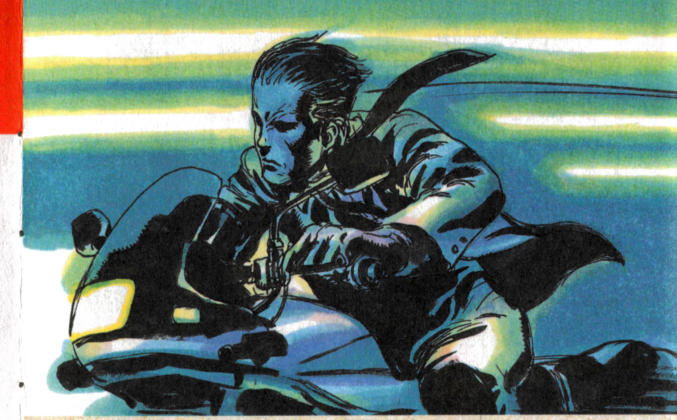

筒晶だ/

オートバイに乗り、走り去ろうとする岡崎。道走するオ し。釜身に襲いかかる激しい嵐、そして恐怖感…。 商崎を見失うわけにはいかない。必ずこの手で、オレの 手で犯人を捕まえてみせる。 オレ自身のためにも…、 そして、洋子のためにも…。

### 捜査方法 そうさほうほう

### ……<br>後編の捜査を始めるためには準備が必要だ./ ▶ディスクシステムを起動させよう。

ファミリーコンビュータ本体 と円 iAMアダプ夕、ディスクド ライブを正しく接続してから、 本体のPOWERをONにする。 するとマリオとルイージが追い かけっこをする画面が出るので、

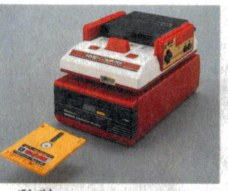

-<br>「換貨 神営寺兰飶『危険な兰人』(前編)」のディスクカー ドのsiDE Aを上にしてセット。この時、いきなり「ー 『危険な二人」(後編)」のディスクカードをセットすること のないように淫意しよう。画箇がきちんと出ない時は、も **う一度最初から接続をよく確かめながらセットし置そう。** 

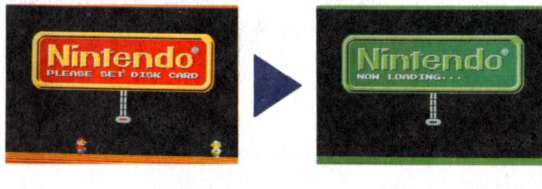

### Uゅんび ひつよう • •<br>●まわりみる<br>- 幕<del>ま</del>⊢だー+ 増 捜査に行った場所で には また しょうしょう ●よぶ その場所に入を呼び出す時に。 その場所に人を呼び出す<br>**•とる**<br>その場所で見つけた証拠<br>•<mark>れんらくする</mark> ●とる 片品-」hylJ' ど。. 電話で相手と話しをする時に。 ●おどす 時には多少手発い方法で話しを聞くことも。 ●タバコすう 搜査に行き詰まった時には、思わぬヒントが…。 ●そうさやめる 「捜査を中断し、今までの捜査記録を記憶する時に。

•

11

### 捜査方法 そっさほうほう

神営寺兰郎の護査は画面に表示されているコマンドを丹 遂にチェックしていくことがポイントだ。コマンドの街蓄 をもう一度押さえておこう。 ·-<br>-ェックしていく<br>- 一度押さえてお<br>- <sup>は</sup>しょい**どう**<br>- <sup>およ</sup>っ<sup>盾号</sup>・

U 詩に。

●きく<br>『人の話し・証』<br>●ひとしらべる ' 譜に。

その場所にいる人の様子を調べる時に。

### ●ものしらべる

 $\overline{m} = \overline{m}$ 

### ●なにかみせる

自発の舟っている醤晶詰などを箱主に免せる蒔に。

ナ。 c \_.,..(:;..グ • "NOW LOADING. .." という表示画面のあとしばらく 待つと、着のような画面が出て くる。ここで "A B SIDE  $E$ F $\tilde{\mathsf{H}}$ R.07" という装示が出た時 は、ディスクカードを一度取り **出して、SIDE A を上にしてセットし置そう。** 

「前編」のディスクカードでは なく、いきなり「後編」のディス クカードをセットすると画面に **"ERR.08" の表示があらわれ、** 益金を諸説することができない。 また、「前編」の捜査を終了した ディスクカードがないと「後編」 の捜査をスタートできないので 。<br>更注音 /

淫意

E

### 捜査方法をうさほうほう

### ▶さあ、捜査を再開しよう/

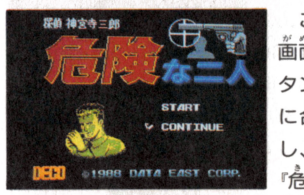

これで左のようなタイトル 歯酋が白てくる。セレクトボ ーこれで左のようなタイトル<br>画箇が出てくる。セレクトボ<br>タンで / を 《COl <br>-<br>に<sup>人</sup>わサスタートボタンを<sup>指</sup> タンで / を 《CONTINUE》 に合わせスタートボタンを押 し、画面の指示に従い「―― · 。<br>危険な二人 (後編)」のSIDE 高商に御苑洋字のメッセージ

ムを上にしてセットすると、 があらわれる。さあく後編》の始まりだ、搜査を再開しよう。

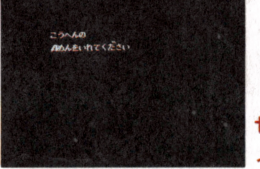

注意2

接査を途中の段階から再開さ せる跨には、必す「前編」のデ が めA フクカードのタイト

■ イスクカードのタイトル画面の<br><CONTINUE)に∥を合わせスタートさせよう(セレクト ボタン→スタートボタン)。誤って〈START〉で始めてしま うと、今までの捜査記録はすべて消えてしまうので要注意/

# • キャンプ しょうしょう しょうしゃ しょうしゃ インター・コンピュータ しょうしょうがん しゅうだん さいかい とき ・檀査を一時中断・再開する時に。

「後編」の搜査を進めていくうちに、搜査に行き詰まった り、時簡が定らなくなったりした時には、コマンドの革か ら「そうさやめるJ を益ぼう。するとメッセージ・ウイン ドに予のような崇去があらわれるので、 @ボタンを舟そう。

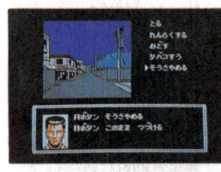

そして画面の指示に従い操作を 蓬め、 r前議」のディスクカードの  $\tilde{\text{A}}$ 箇をセット。するとタイトル画 酋に金わり、芸までの益金主語力、 ディスクカードに記憶されるんだ。

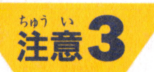

r語論」の益主選金出 ・詩編させる詰も、r前議」のディス エーのん " '" 削 除A コシ手 クカードのA面をセットした後、タイトル画面の〈CO NUE)に合わせてスタート。そして画面の指示に合わせて 「後編」をセットし直そう。いきなり「後編」 をセットすると、<br>" ..<sup>^^</sup> 画面に "ERR. 08" が表示されてしまうことを忘れずに /